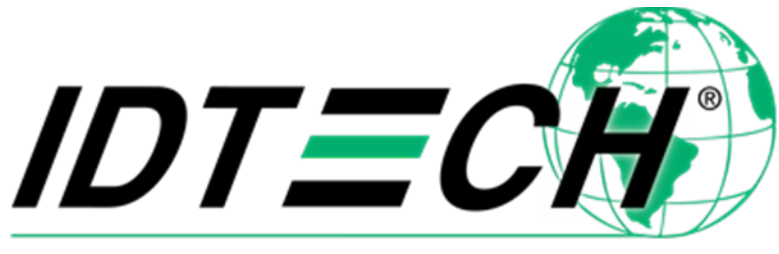

Value through Innovation

# **ViVOpay Kiosk III User Manual**

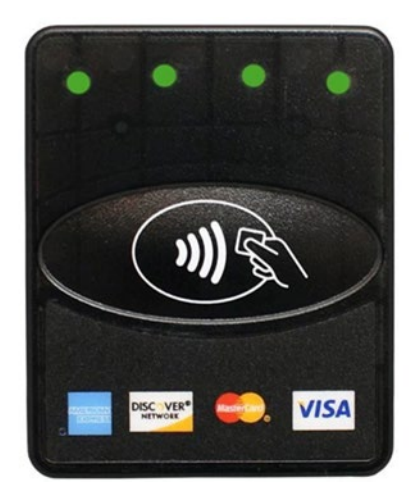

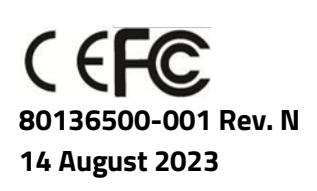

ID TECH 10721 Walker Street, Cypress, CA 90630-4720 Tel: (714) 761-6368 Fax (714) 761-8880 www.idtechproducts.com support@idtechproducts.com

#### **Copyright© 2023, International Technologies and Systems Corporation. All rights reserved.**

**ID TECH 10721 Walker Street Cypress, CA 90630 (714) 761-6368 www.idtechproducts.com**

This document, as well as the hardware and software it describes, is furnished under license and may only be used in accordance with the terms of such license. The content of this paper is furnished for informational use, subject to change without notice, and not to be construed as a commitment by ID TECH. ID TECH assumes no responsibility or liability for any errors or inaccuracies that may appear in this document.

Except as permitted by such license, no part of this publication may be reproduced or transmitted by electronic, mechanical, recorded, or any other method, or translated into another language or language form without the express written consent of ID TECH. ID TECH is a registered trademark of International Technologies and Systems Corporation. ViVOpay and Value through Innovation are trademarks of International Technologies and Systems Corporation. Other trademarks are the property of the respective owner.

#### **Warranty Disclaimer**

The services and hardware are provided "as is" and "as-available," and the use of these services and hardware are at the user's own risk. ID TECH does not make, and hereby disclaims, any and all other express or implied warranties, including, but not limited to warranties of merchantability, title, fitness for a particular purpose, and any warranties arising from any course of dealing, usage, or trade practice. ID TECH does not warrant that the services or hardware will be uninterrupted, error-free, or completely secure.

#### **FCC warning statement**

This device complies with Part 15 of the FCC Rules. Operation is subject to the following two conditions: (1) this device may not cause harmful interference, and (2) this device must accept any interference received, including interference that may cause undesired operation.

The user manual for an intentional or unintentional radiator shall caution the user that changes or modifications not expressly approved by the party responsible for compliance could void the user's authority to operate the equipment.

**Note:** The grantee is not responsible for any changes or modifications not expressly approved by the party responsible for compliance. Such modifications could void the user's authority to operate the equipment.

**Note:** This equipment has been tested and found to comply with the limits for a Class B digital device, pursuant to part 15 of the FCC Rules. These limits are designed to provide reasonable protection against harmful interference in a residential installation. This equipment generates uses and can radiate radio frequency energy and, if not installed and used in accordance with the instructions, may cause harmful interference to radio communications. However, there is no guarantee that interference will not occur in a particular installation. If this equipment does cause harmful interference to radio or television reception, which can be determined by turning the equipment off and on, the user is encouraged to try to correct the interference by one or more of the following measures:

- Reorient or relocate the receiving antenna.
- Increase the separation between the equipment and the receiver.
- Connect the equipment into an outlet on a circuit different from that to which the receiver is connected.
- Consult the dealer or an experienced radio/TV technician for help.

This device complies with FCC RF radiation exposure limits set forth for an uncontrolled environment. The antenna(s) used for this transmitter must not be co-located or operating in conjunction with any other antenna or transmitter and must be installed to provide a separation distance of at least 20cm from all persons.

#### **Cautions and Warnings**

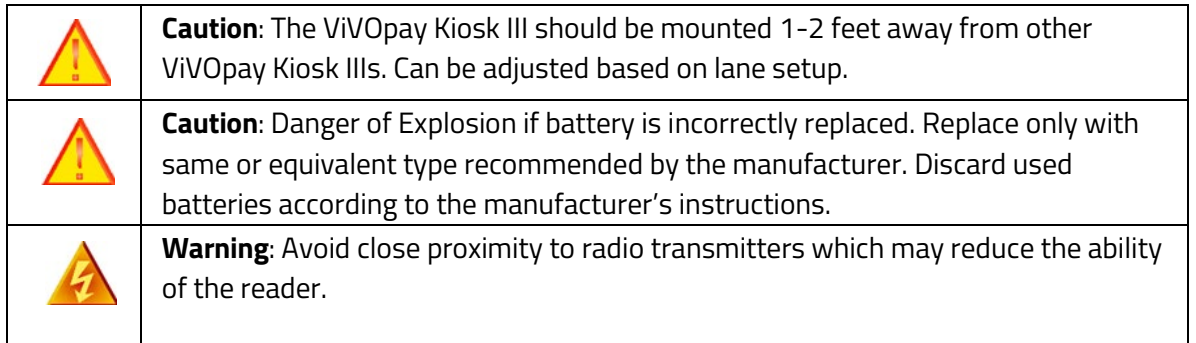

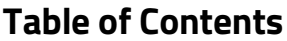

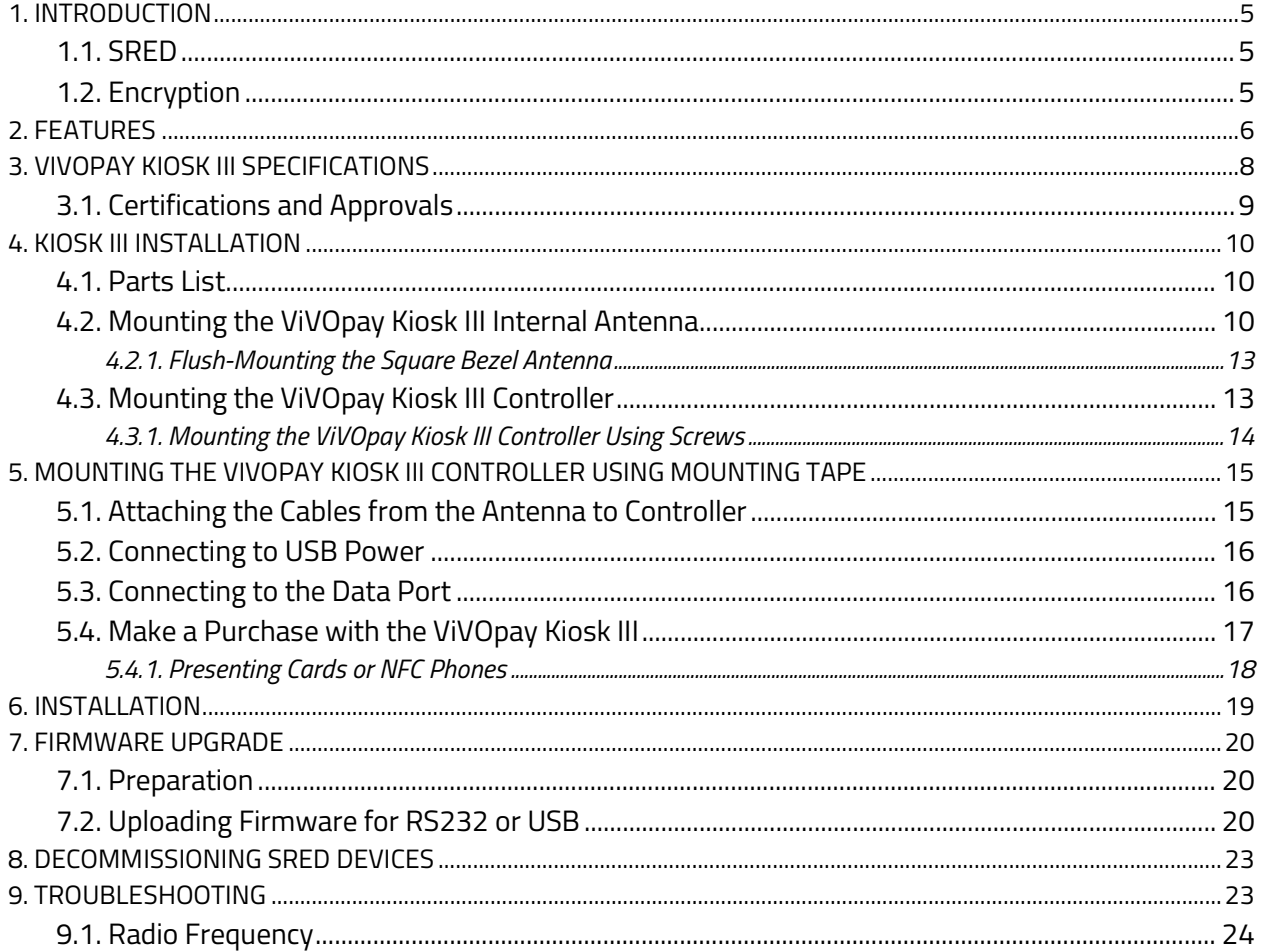

# <span id="page-4-0"></span>**1. Introduction**

The ViVOpay Kiosk III is a compact reader designed to support contactless transactions based on ISO 18092, ISO 14443 Type A/Type B/MiFare compatible cards, fobs, tags, and NFC phones. The ViVOpay Kiosk III has a controller module, available in SRED and non-SRED versions, and an antenna module, available with a square or angled bezel. This two-part design allows the controller module to be installed within the cabinetry of a kiosk while the antenna can be installed one meter away on an exterior surface.

The ViVOpay Kiosk III supports USB and serial RS-232 host communication using the protocol defined in the [NEO Interface Developers Guide.](https://atlassian.idtechproducts.com/confluence/display/KB/Downloads+-+Internal?preview=%2F34702074%2F47290089%2FNEO+IDG.doc) The NEO Interface Developers Guide describes all the firmware commands and other features available in NEO-series devices; it is the authoritative source for technical information of interest to systems integrators.

Contact an ID TECH representative to obtain a copy of this guide, which is available only on request.

**Note**: A feature-rich Windows-based Universal SDK is also available to aid rapid development of applications that talk to Kiosk III. The Universal SDK is available for the C# language on Windows and comes with sample code for demo apps. To obtain the SDK and other useful utilities, demos, and downloads, check th[e Kiosk III product page](https://idtechproducts.atlassian.net/wiki/x/9lhGB) on the ID TECH Knowledge Base (no registration required).

# <span id="page-4-1"></span>**1.1. SRED**

Kiosk III is available in a standard, **Secure Reading, and Exchange of Data** (SRED) version. The PCIvalidated SRED version is fulltime-encrypting and incorporates tamper detection features (with automatic zeroization of keys in the event of tamper), and other security related features: such as periodic automatic self-check, authentication of firmware updates, and other items required by PCI for SRED devices. The SRED Kiosk III is 100% command-compatible with standard Kiosk III.

# <span id="page-4-2"></span>**1.2. Encryption**

All versions of Kiosk III support industry-standard **TDES** or **AES** encryption, with **DUKPT**-based key management (per ANSI X.9-24). Encryption can be configured to occur with a PIN-variant key, or data variant, as desired. ID TECH is a certified key injection facility, capable of injecting the unit(s) with any required keys.

**Note**: SRED unit device commands associated with the management of white lists are considered sensitive and require authentication via a MAC key. (Exception lists for allowing non-financial-card data to appear in the clear). When purchasing the SRED Kiosk III, arrange for a MAC key to be injected along with any other keys. Manually managing the white list requires a custom MAC key.

Consult an ID TECH representative to learn about all available options involving white list management or for other additional information.

# <span id="page-5-0"></span>**2. Features**

The ViVOpay Kiosk III supports the following transaction types:

- ISO/IEC 14443 Type A and B
- ISO 18092
- ISO 21481 (PCD & NFC)
- **Speed**: Enables quick transactions, improves store productivity, and operational efficiencies.
- **Implementations**: Retail locations, hospitality, car rental, and much more.
- **Consumer Intuitive**: Equipped with LEDs to provide visual cues to enable smooth, seamless transactions.
- **Consumer Intuitive**: Equipped with sound to provide audible cues to enable smooth, seamless transactions.
- **Secure**: Provides highly secure transactions whether financial, pre-paid, loyalty, or gift cards.
- Crypto data processing for contactless EMV cards.
- 32-bit Microcontroller with ample memory capable of supporting future application upgrades
- Small antenna flush-mounted on external cabinetry with square or angled bezel
- Internal mounted controller board with 1-meter controller/antenna separation
- SRED Version ONLY 2 SAM slots

**Comparison of SRED (Secure Reading and Exchange of Data) version of Kiosk III with non-SRED (standard or 'NSRED') version**:

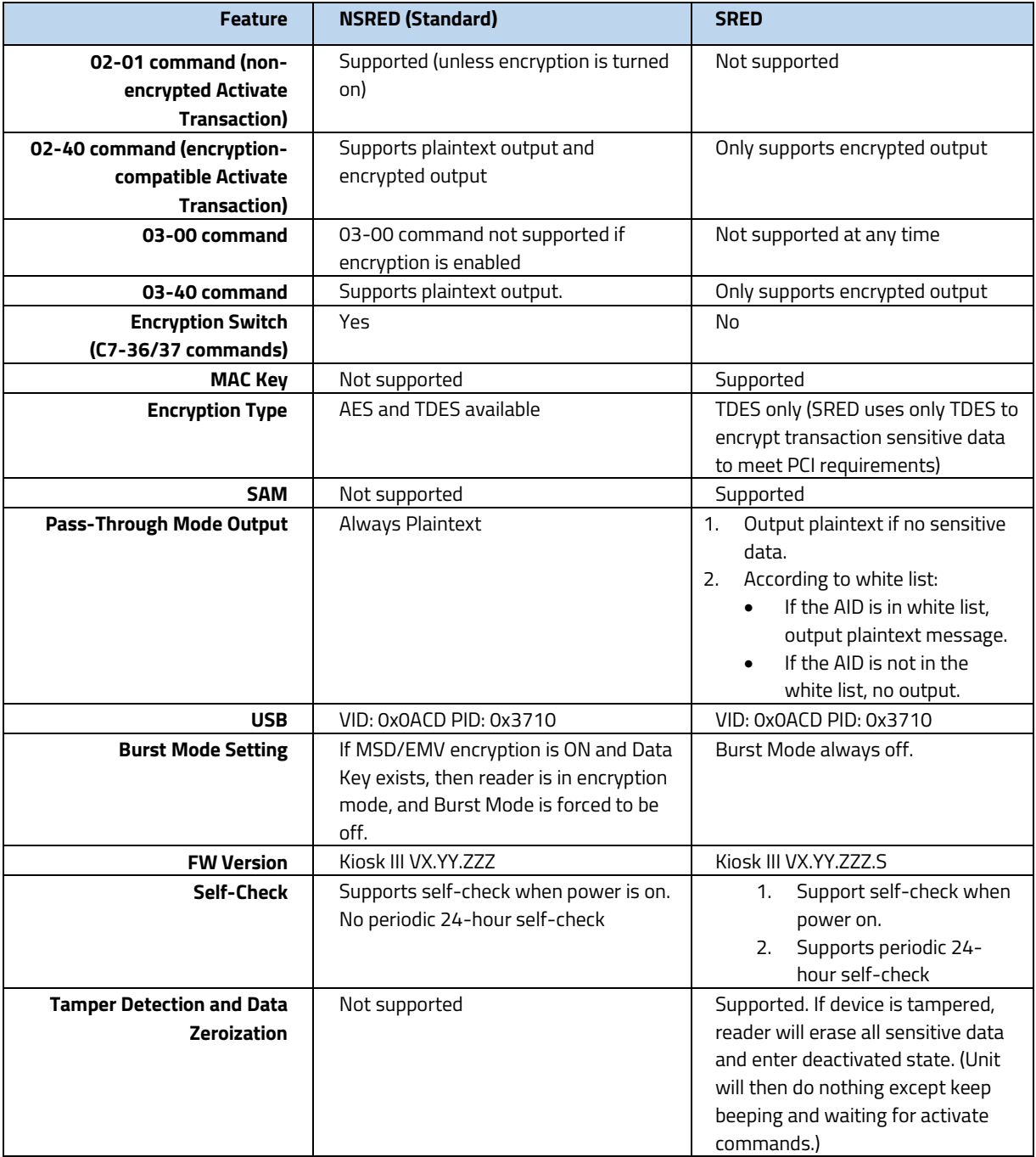

# <span id="page-7-0"></span>**3. ViVOpay Kiosk III Specifications**

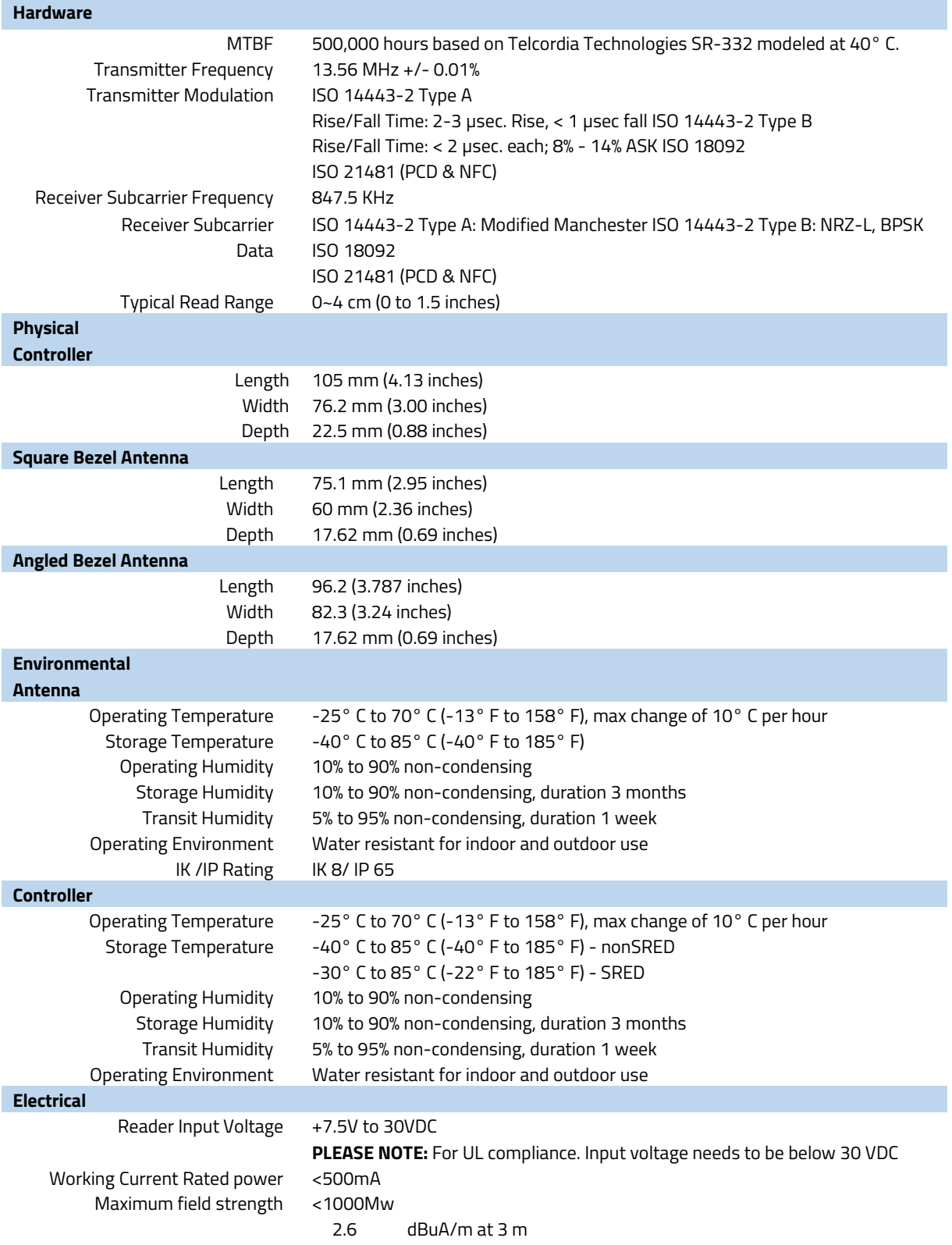

# <span id="page-8-0"></span>**3.1. Certifications and Approvals**

ViVOpay Kiosk III supports the following contactless payment applications and mobile:

- American Express ExpressPay 3.0
- Discover DPAS 1.0
- Interac Flash v1.5
- MasterCard PayPass/MChip 3.0.2
- Visa VCPS 2.1.3 MSD, qVSDC and IRWIN
- Mifare
- Google Pay, Apple Pay, Samsung Pay & other Mobile Wallets
- Apple Pay VAS & Google Pay Smart Tap Mobile Loyalty Programs

# <span id="page-9-0"></span>**4. Kiosk III Installation**

**Warning**: For safety reasons make sure to mount the Kiosk III unit at a height no greater than two meters from the floor.

# <span id="page-9-1"></span>**4.1. Parts List**

Verify the possession of the following hardware for the installation of the ViVOpay Kiosk III:

- ViVOpay Kiosk III Controller (either non-SRED or SRED)
- ViVOpay Kiosk III Antenna (either standard or angled bezel)
- Antenna to Controller cables (80136204-001 & 80136218-001 which are included with the antenna)
- ViVOpay Kiosk III to ECR/POS cable (customer supplied). This could be USB or serial cable, based on the host machine.
- Drill Template for the antenna (PN 80136500-001)

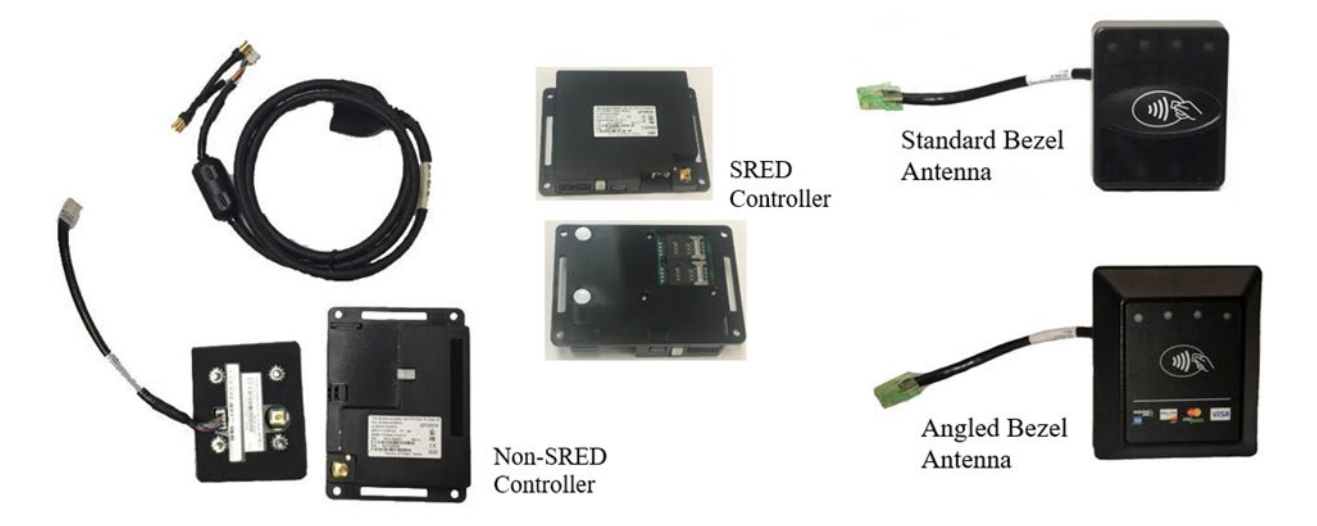

# <span id="page-9-2"></span>**4.2. Mounting the ViVOpay Kiosk III Internal Antenna**

**Note**: Verify the chosen location of the ViVOpay Kiosk III Antenna before marking and drilling the holes. The two larger holes should be located towards the top of the mounting location to ensure the ViVOpay Kiosk III Antenna is placed correctly with the LEDs at the top.

To mount the antenna on the exterior of a kiosk:

1. Locate and mark the four 4.4mm (0.173 inch) mounting holes using the Drill Template for the antenna. (PN 80136500-001 packaged inside antenna box.)

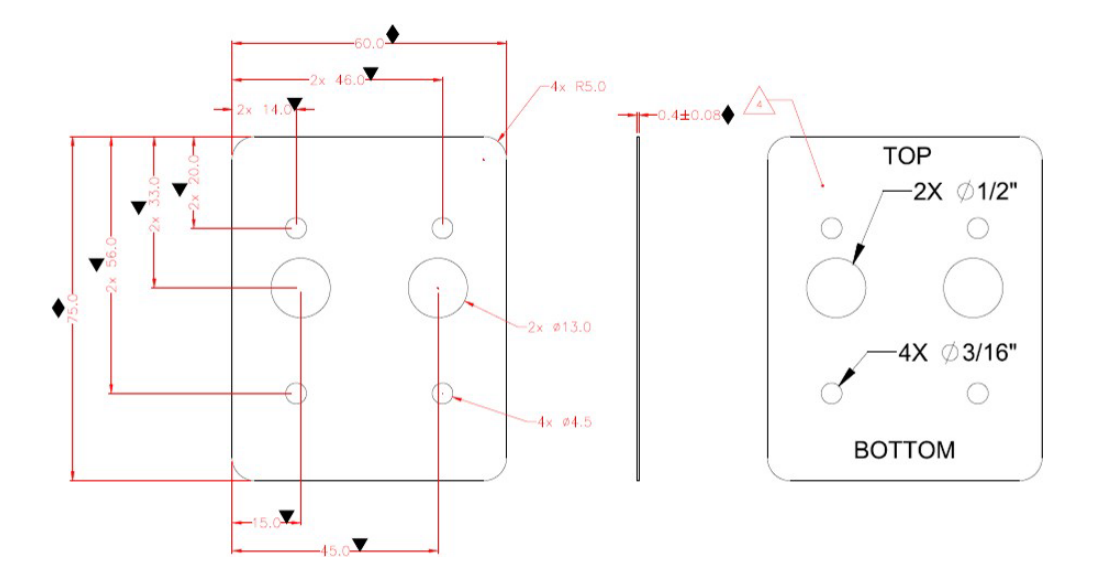

- 2. Locate and mark the two 14.0 mm (0.551 inches) access holes (used for connecting the antenna power, the LED power, and data cable to the ViVOpay Kiosk III).
- 3. Drill the four 4.4 mm (0.173) mounting holes using a number 17 drill bit.
- 4. Drill the two 14.0 mm (0.551 inch) holes using a 35/64 drill bit.

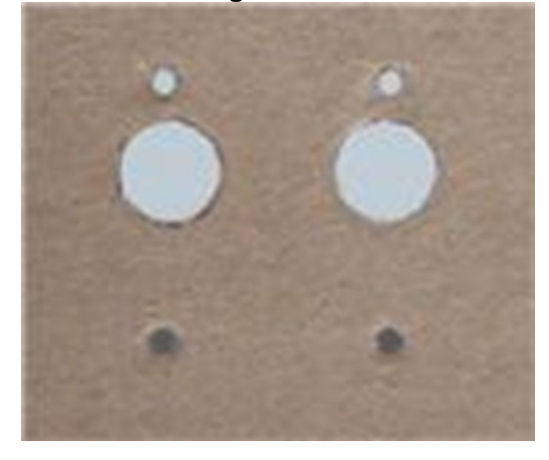

- 5. Remove the nuts from the four mounting screws.
- 6. Route the end of the cable (80136204-001) with the RJ45 connector through the left 14.0 mm (0.551 inch) hole into the kiosk. Verify the front of the antenna is not upside down on the kiosk before inserting the four screws into mounting holes.

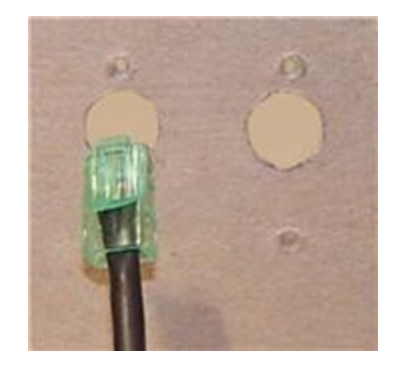

7. Align the four screws with the mounting holes and attach the ViVOpay Kiosk III to the outside surface. Ensure the cable is not pinched or binding.)

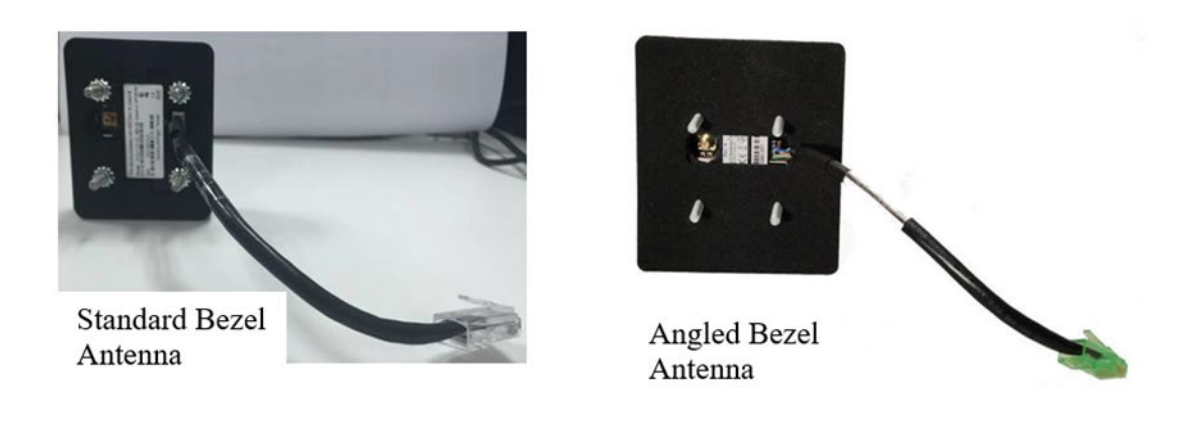

8. Use the four nuts to secure the ViVOpay Kiosk III to the outside surface of the kiosk.

**Note**: Tighten the nuts securely so the ViVOpay Kiosk III does not move on the outside surface of the kiosk. If the Angled Bezel Antenna is being installed, tighten the nuts to 5-7 in/lbs. for a good weather seal.

9. Attach the end of the cable with the SMB connector through the right 14.0 mm (0.551 inch) hole and attach it to the socket on the back of the ViVOpay Kiosk III antenna. The SMB connector pushes on to the socket on the antenna.

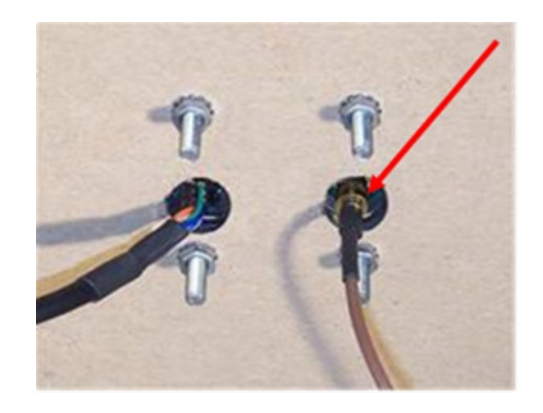

10. Attach the RJ45 connector coming from the ViVOpay Kiosk III Antenna to the RJ45 receptacle on the 80136204-001 cable.

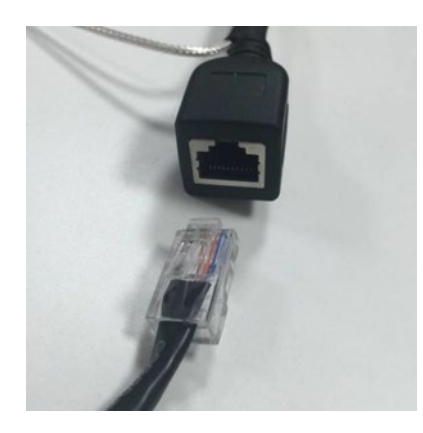

## **4.2.1. Flush-Mounting the Square Bezel Antenna**

<span id="page-12-0"></span>The RF field of the antenna is sensitive to the proximity of metal. To flush mounting the antenna in a metal surface or bezel, there are three options:

- Mount with the RF emitting surface of the antenna at least 1cm forward of any metal.
- Mount with the RF emitting surface of the antenna at least 1cm behind any metal. This will reduce the effective range of the antenna.
- Mount flush with the metal but allow a minimum of 1cm spacing between the antenna and the metal.

In all cases, test the antenna mounting before engaging in a full-scale installation.

# <span id="page-12-1"></span>**4.3. Mounting the ViVOpay Kiosk III Controller**

If screws can be visible, use the installer to drill four holes for mounting the controller. (It is advisable to use security screws to prevent tampering with the screws.)

Otherwise, the installer can use double-sided tape to mount the controller to any clean surface.

**Note**: The ViVOpay Kiosk III Controller must be mounted within 1 meter of the antenna. If the antenna is mounted of a surface that opens (such as a door) make sure the controller and antenna are close enough that there is no tension on the cable when the enclosure is open.

## **4.3.1. Mounting the ViVOpay Kiosk III Controller Using Screws**

- <span id="page-13-0"></span>1. Position the ViVOpay Kiosk III Controller on the interior of the kiosk with enough room for the antenna mounting surface to be fully opened.
- 2. Locate the four 4.4mm (0.173 inch) mounting holes by holding the ViVOpay Kiosk III Controller in position and mark the holes.
- 3. The following diagram shows the spacing on the holes to be drilled for mounting the ViVOpay Kiosk III Controller:

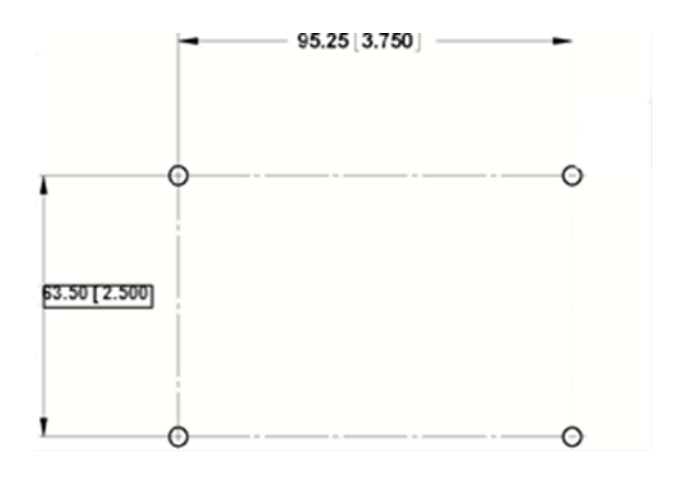

- 4. Drill the four 4.4 mm (0.173) mounting holes using a number 17 drill bit.
- 5. Use four screws and nuts to mount the ViVOpay Kiosk III Controller to the kiosk surface. (Mounting screws are not provided and must be supplied by the installer.)
- 6. Tighten the nuts to hold the ViVOpay Kiosk III Controller in position.

# <span id="page-14-0"></span>**5. Mounting the ViVOpay Kiosk III Controller Using Mounting Tape**

- 1. Position the ViVOpay Kiosk III Controller over the mounting tape and gently apply pressure to hold the controller in position.
- 2. Attach the SMB end of the cable (80136204-001) from the antenna to the ViVOpay Kiosk III controller.
- 3. Position the ViVOpay Kiosk III Controller over the mounting tape and gently apply pressure to hold the controller in position.
- 4.

# <span id="page-14-1"></span>**5.1. Attaching the Cables from the Antenna to Controller**

1. Attach the SMB end of the cable (80136204-001) from the antenna to the ViVOpay Kiosk III controller.

non-SRED Controller

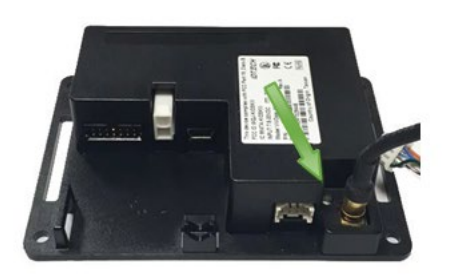

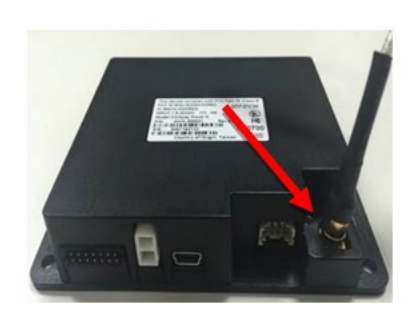

**SRED Controller** 

2. Attach the other end of the cable (80136204-001) from the antenna to the ViVOpay Kiosk III Controller.

Non-SRED Controller

**SRED Controller** 

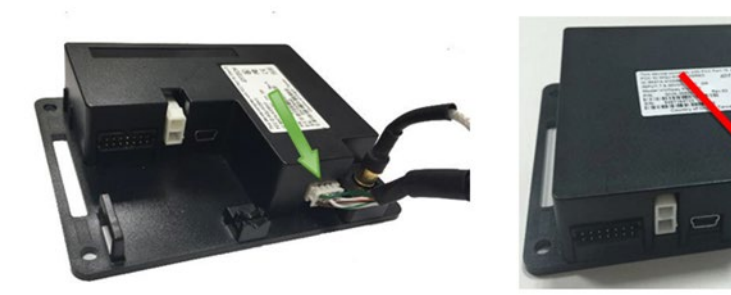

**Note:** Verify that the polarizing lug on the end of the data cable is facing towards the top of the ViVOpay Kiosk III Controller (away from the mounting plate) before inserting the cable. If the cable is installed incorrectly (upside down), it will apply the wrong polarity to the LEDs and damage them.

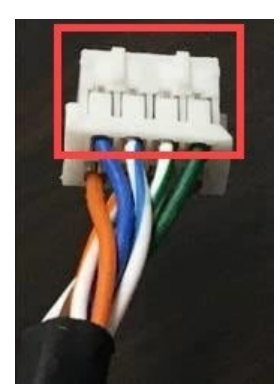

# <span id="page-15-0"></span>**5.2. Connecting to USB Power**

The Kiosk III can be powered through the serial communications port or the two-socket power connector. When using USB Data Communications Power, the Kiosk III though the two-socket power connector.

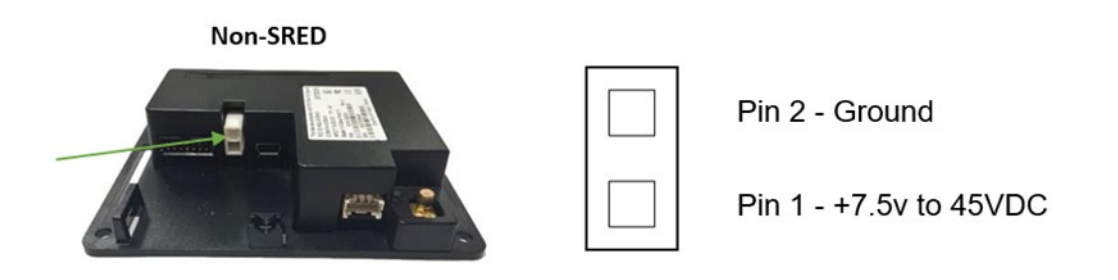

Connect +7.5 to 45VDC to the white two-socket Molex connector (mating connector Molex P/N 0039012020 with 5556-series crimps) or to pins 1 and 2 of the RS-232 connector (see next section).

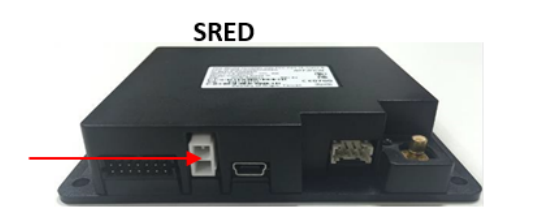

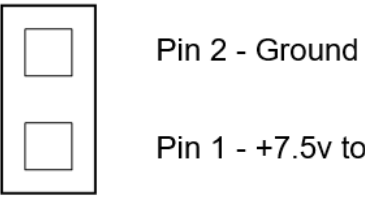

Pin 1 - +7.5y to 45VDC

# <span id="page-15-1"></span>**5.3. Connecting to the Data Port**

The Kiosk III has two data connections options: USB through the USB connector and RS-232 through the 14-pin Molex connector.

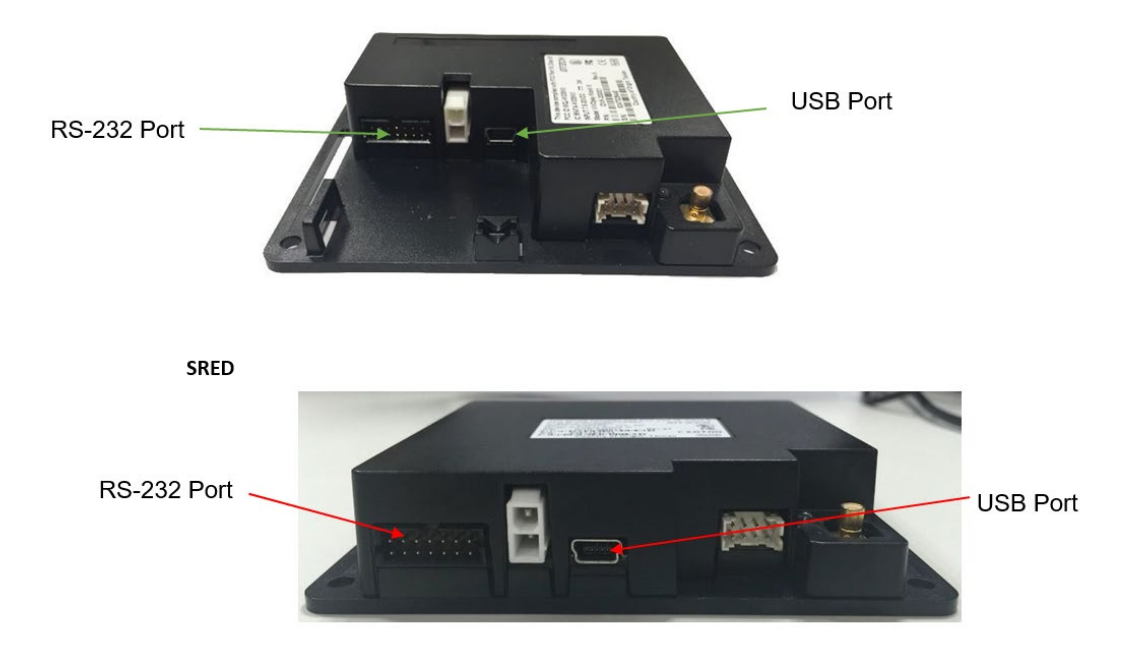

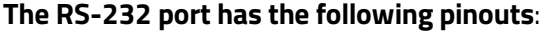

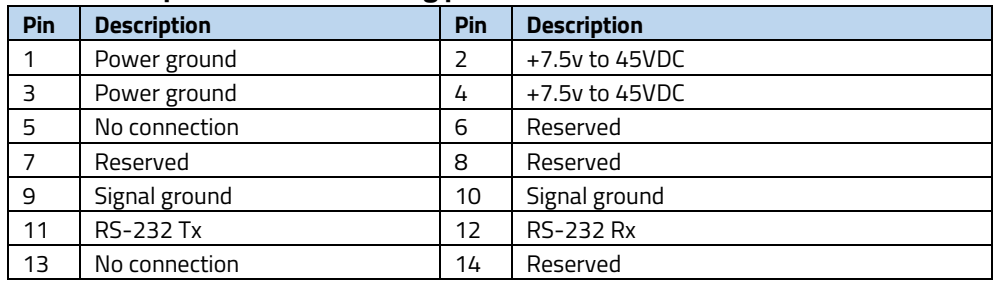

### **To build the RS-232 cable**:

- 1. Use Molex female connector part number 0511101451 with 50394-series crimps (see [www.molex.com](https://www.molex.com/molex/home) for more information). Pin 1 is indicated by a triangle (diagram is socket-side view of female connector).
- 2. Powering the Kiosk III from this connector.
- 3. Wire the two power pins (pins 2 and 4) together and the two power ground pins together (pins 1 and 3).

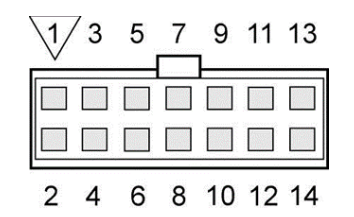

## <span id="page-16-0"></span>**5.4. Make a Purchase with the ViVOpay Kiosk III**

The ViVOpay Kiosk III allows for credit and debit card purchases using contactless technology.

Present the card or phone so the card is parallel to the front portion of the antenna module as shown below. The antenna should beep, and all four green LEDs should illuminate briefly to indicate a successful test.

## **5.4.1. Presenting Cards or NFC Phones**

<span id="page-17-0"></span>A dummy transaction can be tested using a test card and the Kiosk III antenna. The antenna's ability to read the Contactless test cards and test for end-to-end connectivity will be tested. If unsuccessful, there will be no reaction from the reader and the transaction will not be authorized.

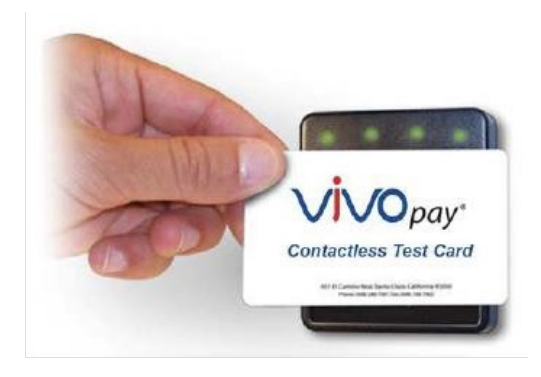

# <span id="page-18-0"></span>**6. Installation**

The Kiosk III is designed to be mounted on a metal surface, close to any internal motors and electrical devices that may be operating inside the kiosk. However, the Kiosk III is susceptible to RF and electromagnetic interference.

**Note**: It is important that the unit not be mounted near (within 3 or 4 feet) large electric motors, computer UPS systems, microwave transmitters, anti-theft devices, radio transmitters, and communications equipment.

The proximity of metal to the RF-emitting end of the antenna can greatly reduce the range of the antenna.

## **Precautions for Flush Mounting the Kiosk III Antenna**:

- 1. Label the cable end as host, ViVOpay, and power to simplify connection testing or component replacement.
- 2. Tie all cables with nylon cable-ties and route them so that they are inaccessible to customers.
- 3. Test the Kiosk III installation using a test card to perform an end-to-end transaction. (The same as an actual purchase on the Kiosk). This transaction should be declined but will prove absolute connectivity throughout the system.
- 4. "Requesting Authorization" will display.
- 5. Each Kiosk III should be tested on a regular basis, either at the start of the day or once per week, to ensure continued operation and functionality of transactional communications.

# <span id="page-19-0"></span>**7. Firmware Upgrade**

The Kiosk III can be upgraded using either serial or USB interfaces.

## <span id="page-19-1"></span>**7.1. Preparation**

### **To update the new firmware**:

- PC with available serial or USB port
- Kiosk III with a serial data cable or a USB cable attached
- For serial downloads: use cable  $220 2492 00$ ,  $220 2463 00$ , and  $140 2035 00$
- For USB downloads: 220-2492-00, 80097208-001, or for a Mini USB cable and 140- 2035- 00

Firmware files (including Boot Loader files) for the desired firmware.

# <span id="page-19-2"></span>**7.2. Uploading Firmware for RS232 or USB**

- 1. Move **KIOSKIII\_EData.bin** and **KIOSKIII Bootloader Utility.exe** into the same folder.
- 2. Confirm device is correctly connected to the power source and **RS232/USB** connection. (If **RS232** is the interface choice, then please close all software that is using the **RS232**  communication.)
- 3. Run **KIOSKIII Bootloader Utility.exe**, choose communication type and parameters according to the connection interface.
	- For serial interface, choose "COM" and **Baud Rate** is 19200 (default).
	- For USB interface, choose "HID" and verify **VID** displaying **0ACD** and PID displaying **3710** (default).
- 4. Click the "Load" the firmware will be downloaded into the device. When "Firmware successfully downloaded" displays, then the firmware has been successfully downloaded.
- 5. Close **Bootloader Utility**.

## **Serial Interface:**

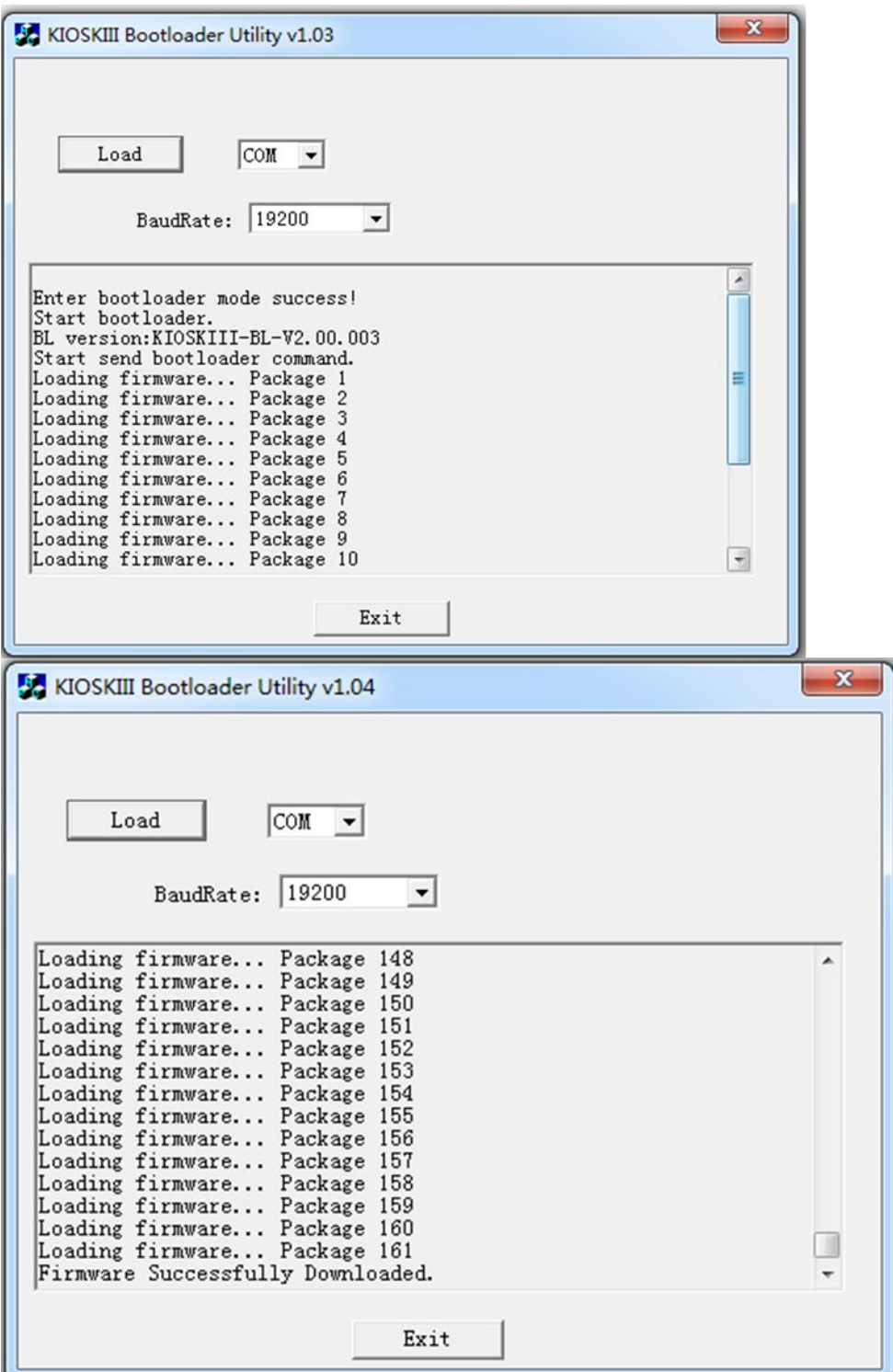

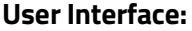

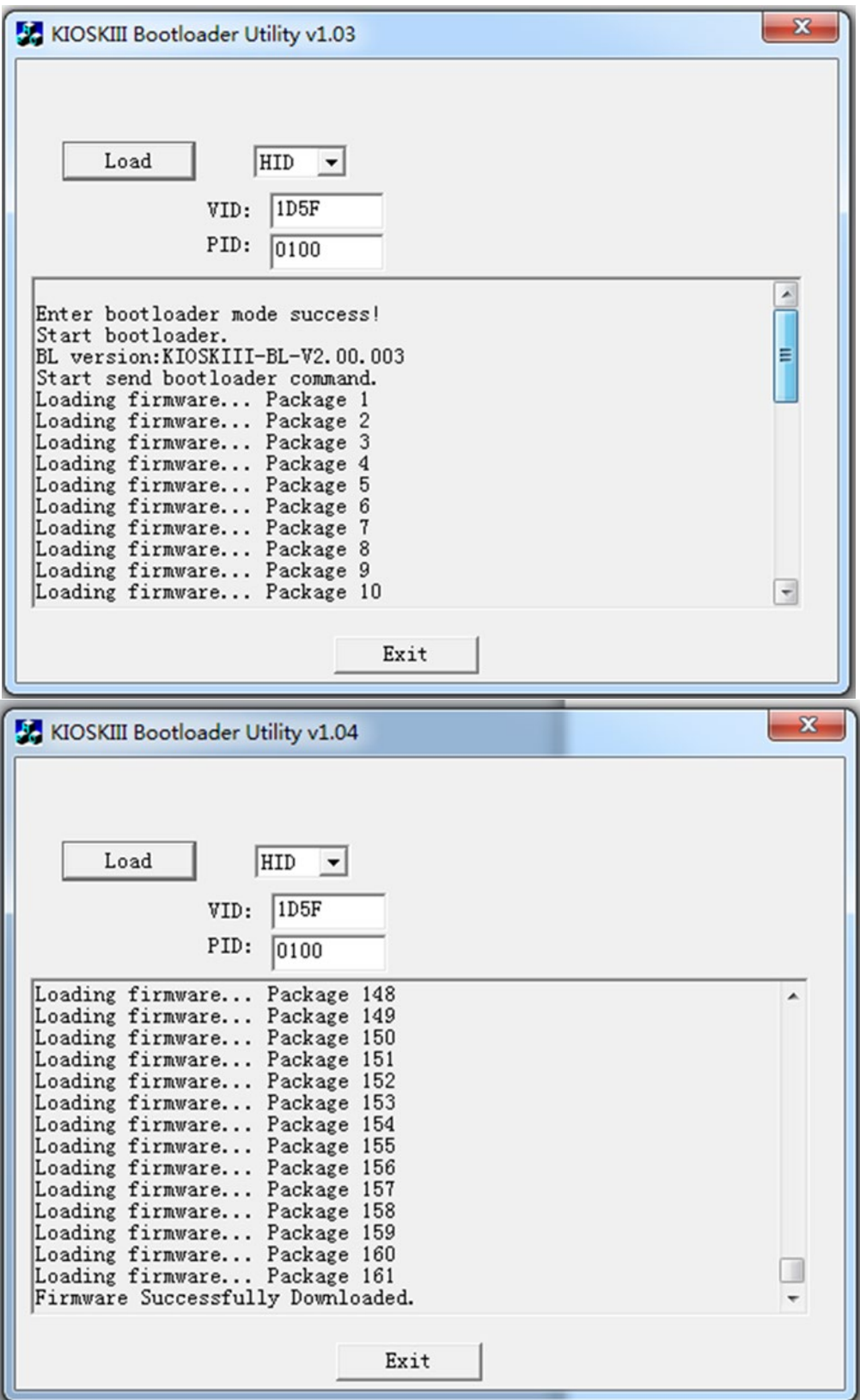

# <span id="page-22-0"></span>**8. Decommissioning SRED Devices**

All PCI devices require proper decommissioning prior to device disposal to ensure the protection of all sensitive financial card data. For instructions on decommissioning the device, see Decommissioning [of SRED Devices](https://idtechproducts.atlassian.net/wiki/download/attachments/71697978/80000508-001%20Decommissioning%20of%20PCI-Certified%20Devices.pdf?api=v2) on the ID TECH Knowledge Base.

# <span id="page-22-1"></span>**9. Troubleshooting**

The ViVOpay Kiosk III readers are reliable and easy to troubleshoot. The components that may require troubleshooting include the power module (if applicable), the reader, and the serial cable.

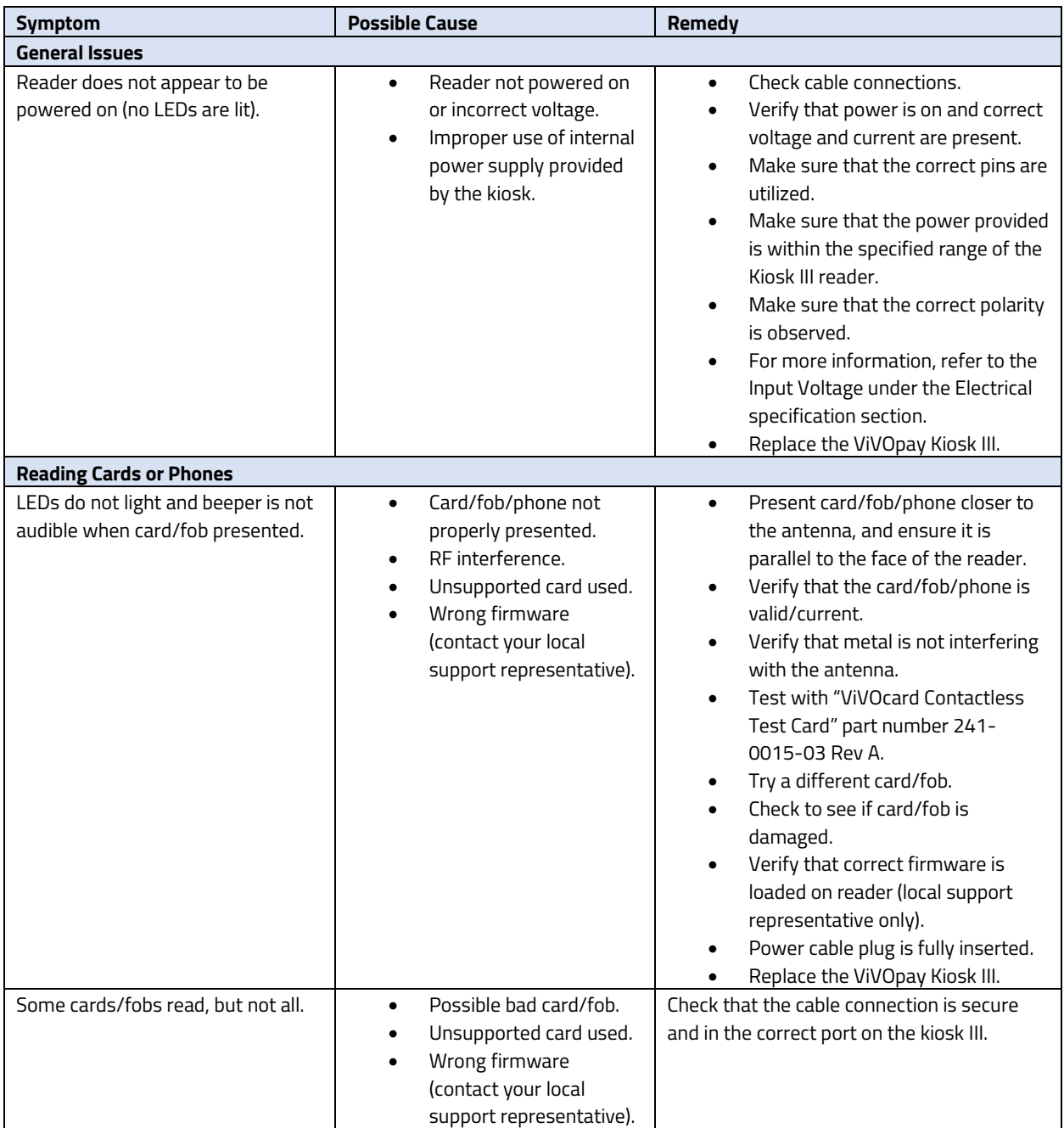

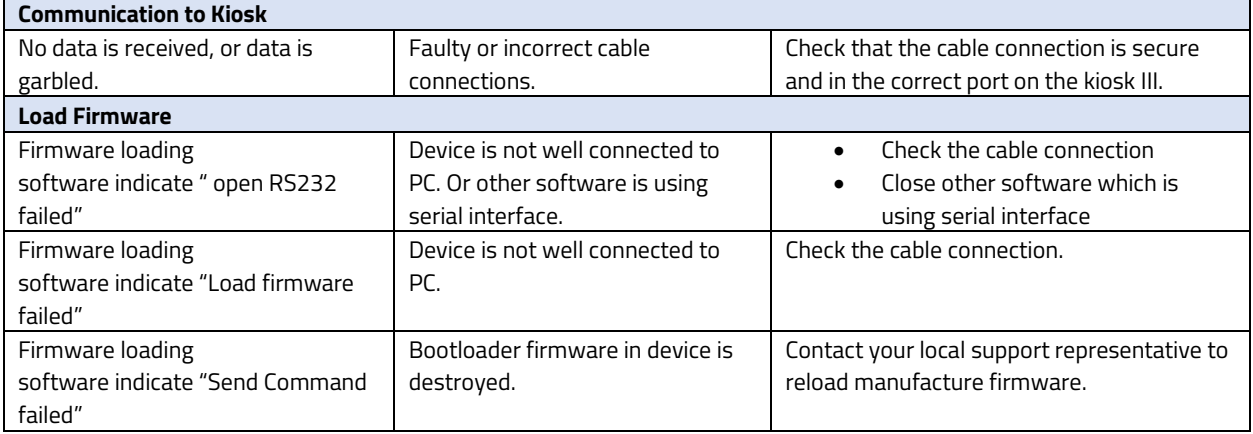

## **If you are unable to resolve the problem, please contac[t support@idtechproducts.com](mailto:support@idtechproducts.com) (sending an e-mail to this address will automatically open a support ticket)**

# <span id="page-23-0"></span>**9.1. Radio Frequency**

### **Q. Why do I need to know about RF interference?**

**A.** RF is when contactless payment uses radio frequency technology to send card data to a terminal reader.

### **Q. How can RF interference affect contactless payment?**

**A.** RF Interference can cause data errors. If RF Interference is present, contactless payment devices may operate intermittently or inconsistently.

### **Q. Where does RF interference come from?**

**A.** Radio Frequency Interference (RFI) can originate from a wide number of sources at the point-ofsale (POS).

Some examples of sources of RF energy and RF interference include:

AM/FM radio and TV transmitters 2-way radios, pagers Mobile telephones Power lines, transformers Medical equipment Microwaves Electromechanical switches

#### **Q. What should I do if I suspect RF interference exists in my environment?**

**A.** Begin by inspecting the environment for possible sources of RF interference.

#### **Q. Do equipment manufacturers test their devices for RF interference?**

**A.** Electronic equipment is tested for RFI sensitivity by the manufacturers. These tests are performed in a controlled laboratory environment and will often not replicate the types of devices that would be encountered in the point-of-sale (POS) environment.

#### **Q. What RF levels will impact RF operations?**

**A.** Factors that can cause RF interference vary case-by-case. There are no set rules defining a single RF level that will cause RFI. RFI depends on the sensitivity of the equipment under consideration, or how low an interpreting signal can be in the presence of the equipment and cause problems. Equipment can be particularly sensitive to very low signal levels of one frequency and yet be quite immune to high signal levels of another frequency - so frequency is an important factor. Some electronic system components are internally shielded and have a very high immunity to interference; but generally, most equipment has not been so engineer.